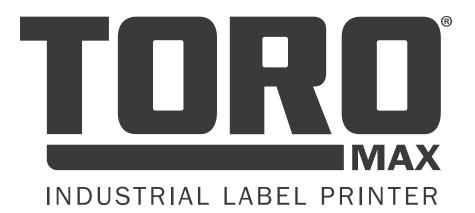

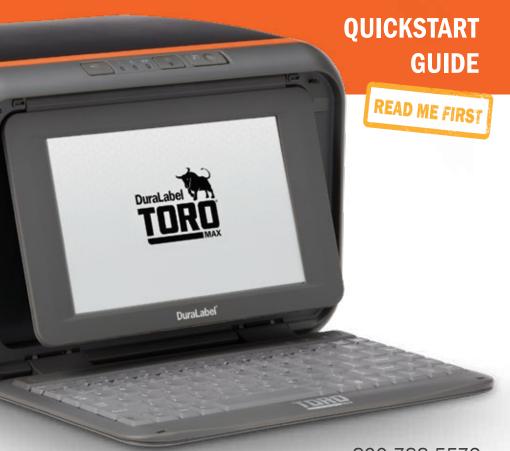

800-788-5572 GraphicProducts.com

# **SAFETY INSTRUCTIONS**

Please review the following safety instructions before using the printer:

- Keep Toro Max away from extreme humidity (>85%) and prolonged exposure to direct sunlight.
- Use only with power supply model WDS5150240 (included with the system).
- To completely disconnect power from your Toro Max, remove the battery and unplug the power supply from its wall socket.
- Do not pour liquids onto the printer or its parts. For ordinary cleaning, follow the instructions included in this guide.
- Only qualified service personnel should attempt to repair the printer.
- Toro Max supply may build a small static charge during loading or use. Do not operate Toro Max near flammable materials.
- Do not attempt to use a Toro (original) battery in your Toro Max; a battery specifically made for the Toro Max is available as an optional accessory. Please contact your DuraLabel representative for more information.

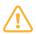

**NOTE:** Changes or modifications not expressly approved by the party responsible for compliance could void the user's authority to operate the equipment.

For support, please contact Graphic Products by calling 800-788-5572 or visiting *GraphicProducts.com*.

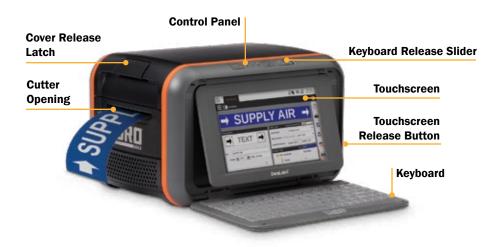

### **GETTING STARTED**

Thank you for choosing the DuraLabel Toro Max. With this standalone system, producing custom labels and signs is fast and easy. This guide will show you how to set up your new Toro Max, load supplies, and start printing labels.

#### In the Box

In Toro Max's box, you will find the following materials:

- 1. Toro Max Printer
- 2. Power Cord and AC Adapter ("brick")
- 3. Notched Supply Spindle
- 4. Fixing Tabs
- 5. USB Cable
- 6. USB Flash Drive with PC Software
- 7. Wireless Optical Mouse
- 8. Stylus
- 9. Toro Max User Guide

The Toro Max battery (sold separately) will be shipped in a separate box.

#### **Initial Setup**

- **1.** Place the Toro Max printer on a secure, flat surface, with the Control Panel (buttons) facing you.
- **2.** Plug the AC Adapter ("brick") into a standard, grounded three-prong wall outlet. Then, plug the other end of the power cord into your Toro Max. (This connector uses a slider to latch into place, preventing accidental disconnects; to unplug the connector from your Toro Max, grasp the plug slider and pull it away from the printer.)

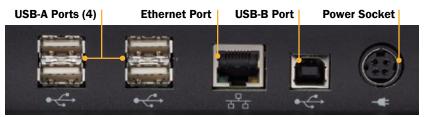

**3.** Slide the Keyboard Release Slider (on the Control Panel) to the right, and swing the keyboard down.

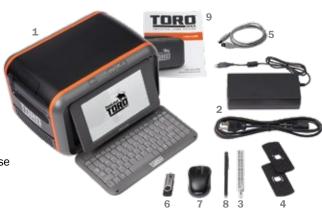

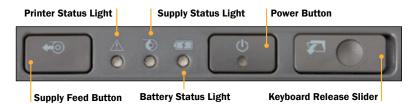

- **4.** To adjust the screen angle, push the Touch Screen Release Button (to the right of the screen). The screen will pop forward, and you can lift the screen to the desired angle.
- **5.** Press the Power button (on the Control Panel) to turn on your Toro Max. Once the system powers up, use a finger or the included stylus to navigate with the touchscreen.
- 6. (Optional) If you prefer, you can use the included wireless mouse instead of the touchscreen controls. Connect the mouse's small USB receiver (stowed in the mouse's battery compartment) to one of the USB-A ports on your Toro Max. Then, slide the mouse's power switch to ON. The wireless mouse uses one AA battery.

### Installing the Battery

To use your Toro Max without an AC power supply connected, you will need the Toro Max battery installed and charged. When fully charged, the battery will allow for up to 3 hours of use in the field.

To install the battery:

- **1.** Remove the battery cover from the back of your Toro Max by pushing the slider downward and pulling the door away.
- **2.** Position the battery so the cut-outs are aligned and the contacts on the battery match up with the contacts in the Toro Max.
- 3. Press the battery in until it locks into place.
- 4. Return the battery cover to its position, and press it into place.

The Toro Max battery will charge automatically while your Toro Max is plugged in with its AC adapter, whether the system is powered on or off. Charging will stop automatically when the battery is full.

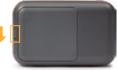

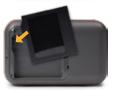

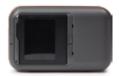

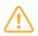

**IMPORTANT:** If you have a battery for the original DuraLabel Toro system, do not use it in the Toro Max, as the older battery was designed to use a separate charging system. Contact your DuraLabel representative for more information.

# **LOADING SUPPLIES**

To load your Toro Max with printing ribbon ("ink") and label stock, you will need to fully raise the hinged cover.

- Lift the cover release latch and raise the cover of the printer; the ribbon rails will raise automatically. Make sure the cover and rails are fully raised before continuing.
- 2. Slide the ribbon cartridge into the slot in the rails. The cartridge will only fit the correct way, and a magnet will hold it in place. (To remove a ribbon cartridge, simply pull it out.)
- **3.** Place the roll of label stock onto the supply spindle; for narrower supplies, hold the label stock roughly centered on the spindle by sliding a fixing tab onto the spindle from each side. Rest the supply in the supply well, with the spindle fitting into its slots. Fresh label stock should feed toward the cutter module, with the printable surface facing upward.
- **4.** Slide the movable gray guides apart, and feed the end of the label stock forward to reach over the black rubber roller. (You can flip the cutter module down for more room; simply pull the top edge away from the body of the printer.)
- Slide the movable gray guides together so they hold the label stock neatly centered in the printer, without bending or wrinkling the label stock.
- **6.** If you lowered the cutter module, lift it back into its ready position; it will snap into place. Finally, lower the cover until it latches closed; the ribbon rails will lower into place automatically.

Your Toro Max will recognize the supplies you have loaded and automatically adjust its print settings for the best quality. Now you're ready to design and print custom labels!

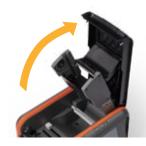

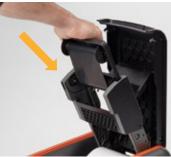

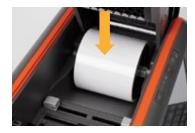

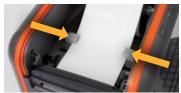

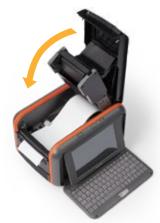

# **CLEANING YOUR TORO MAX**

Periodic cleaning of the print head, cutter blade, movable guides, and black rubber roller will extend the life of the printer and help maintain optimal printing quality.

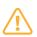

**IMPORTANT!** Always turn the power off and disconnect Toro Max from all power sources before cleaning or performing maintenance. After cleaning, wait at least 5 seconds before turning the power on again.

#### TO CLEAN YOUR TORO MAX:

- **1.** Turn the printer off, and disconnect it from all power sources (AC power and battery, if installed).
- **2.** Press the cover release latch, and raise the cover of the printer. The cover mechanism will hold the printer open.
- **3.** Remove the ribbon cartridge and label stock (if loaded), and place them on a clean, flat surface.
- **4.** Open an individually-packaged cleaning swab, or lightly moisten a clean, soft cloth with isopropyl alcohol (isopropanol).
- Gently rub the swab or cloth back and forth across the front and underside of the print head to remove any built-up adhesive or residue.
- **6.** Run the swab or cloth between and around the gray adjustable label guides in the floor of the printer, to clear any dust or adhesive build-up.
- Lift the two black latches on either side of the black rubber roller ("platen roller"), and lift it out. (You can use the notched end of the supply spindle to

help release the latches.) Use the swab or cloth to gently wipe away any material that has stuck to the roller surface. Then, press the platen back into place, until the latch on each side has locked it down again.

8. Finally, use the swab or cloth to clean both sides of the cutter blade, by gently inserting the swab into the slot of the cutter module and sliding it from side to side. Repeat this process for the front and the back of the blade; the cutter module can be flipped forward to make the back easier to reach.

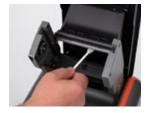

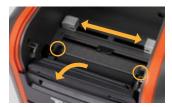

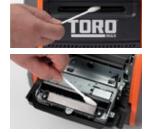

### **NETWORK SETUP**

Toro Max can be connected to a local network, either wired (Ethernet) or wireless. This will allow the printer to communicate over the network, and to receive print jobs from PCs on the network through the PC version of LabelForge PRO. See that program's User Guide for additional information.

Toro Max's network settings can be easily managed with the on-screen controls. To set up a network connection:

 Open the network controls by clicking on the wireless signal icon in the toolbar, or navigate to the Settings menu from the main screen and choose Networking.

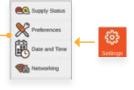

- To use a wired (Ethernet) connection, simply connect your Toro Max to the network with an Ethernet cable, and make sure the Ethernet option is switched on (showing orange).
- To use a wireless connection, make sure the Wireless option is switched on (showing orange). A list of available wireless networks will appear. (If your Toro Max is already connected to a wireless network, there will be a checkmark next to the entry for that network.)
- Select your preferred wireless network. If the network is protected by a password, you will be prompted to enter it; then, click "Connect."

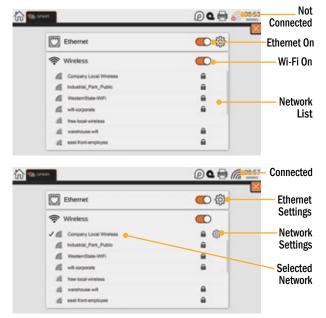

To remove saved details about a network, click the gear icon for that network's entry in the list, and choose "Forget Network."

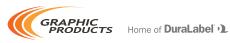

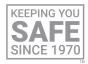

Graphic Products<sup>®</sup>, DuraLabel<sup>®</sup>, PathFinder<sup>®</sup>, Toro<sup>®</sup>, Toro Max<sup>®</sup>, Bronco<sup>®</sup>, Bronco Max<sup>®</sup>, Lobo<sup>®</sup> and Kodiak<sup>®</sup> are Registered Trademarks of Graphic Products, Inc. © 2021 Graphic Products, Inc.

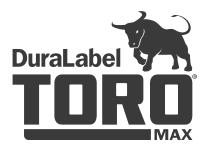

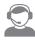

800-788-5572 GraphicProducts.com

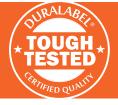

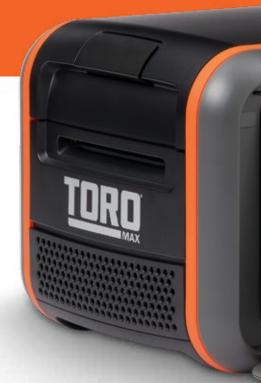

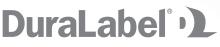

©2021 Graphic Products, Inc. All Rights Reserved